### **ΔΙΑΔΙΚΑΣΙΑ ΥΠΟΒΟΛΗΣ ΗΛΕΚΤΡΟΝΙΚΗΣ ΑΙΤΗΣΗΣ ΓΙΑ ΤΟ ΚΑΤΑΣΚΗΝΩΤΙΚΟ ΠΡΟΓΡΑΜΜΑ ΤΟΥ ΟΑΕΔ/ΔΥΠΑ**

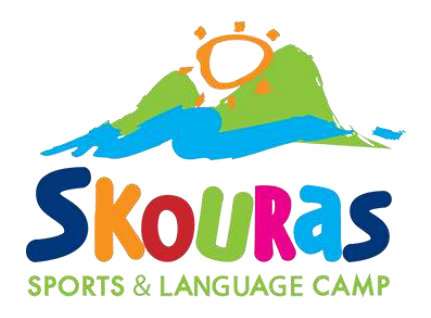

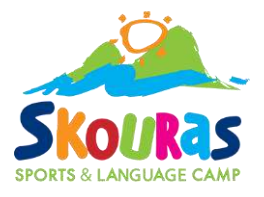

### Mπαίνουμε στο gov.gr και πατάμε στο Εργασία και ασφάλιση

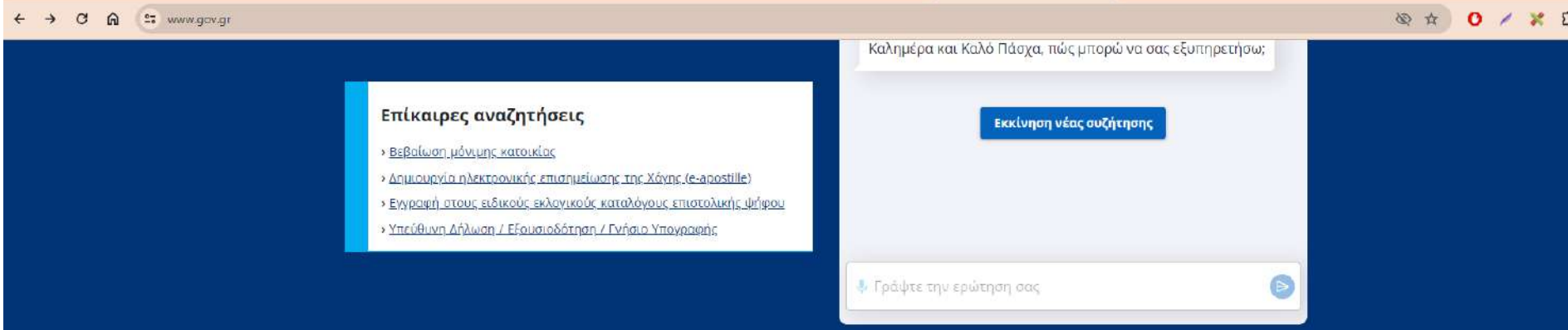

#### Κατηγορίες Υπηρεσιών

11 κατηγορίες με 1754 υπηρεσίες για να βρείτε ακριβώς αυτό που ψάχνετε.

#### Γεωργία και κτηνοτροφία

Διαδικασίες, επιδοτήσεις και αποζημιώσεις για την γεωργική, κτηνοτροφική ή αλιευτική σας δραστηριότητα.

#### <u>Επιχειρηματική δραστηριότητα</u>

Υπηρεσίες για να ξεκινήσετε και να μεγαλώσετε την επιχείρησή σας.

#### <u>Περιουσία και φορολογία</u>

Οδηγίες και υπηρεσίες για τη διαχείριση της περιουσίας σας και τη φορολογία.

#### Δικαιοσύνη

K.á.

oac.

Νομοθεσία, δικαστικό σύστημα, έκδοση εγγράφων

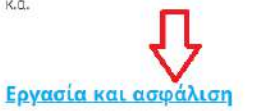

Εργαλεία και υπηρεσίες για την αναζήτηση

<u>Πολίτης και καθημερινότητα</u>

παραμονή των πολιτών τρίτων χωρών.

εργασίας, την ασφάλιση και τη συνταξιοδότηση

Εκπαίδευση

Διαδικασίες για την εγγραφή και φοίτηση σε όλες τις εκπαιδευτικές βαθμίδες.

#### Οικογένεια

Διαδικασίες και έκδοση εγγράφων για όλα τα γεγονότα της ζωής σας.

#### Πολιτισμός, αθλητισμός και

τουρισμός Υπηρεσίες για τις επαφές σας με το δημόσιο και την

> Υπηρεσίες πολιτιστικού περιεχομένου, διαδικασίες για εσωτερικό και εξωτερικό τουρισμό.

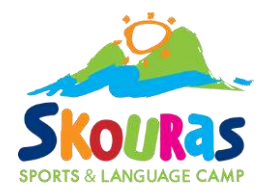

### Έπειτα πατάμε το κουμπί Κατασκηνώσεις

#### ← → C A = www.gov.gr/ipiresies/ergasia-kai-asphalise

◎☆ 0 /

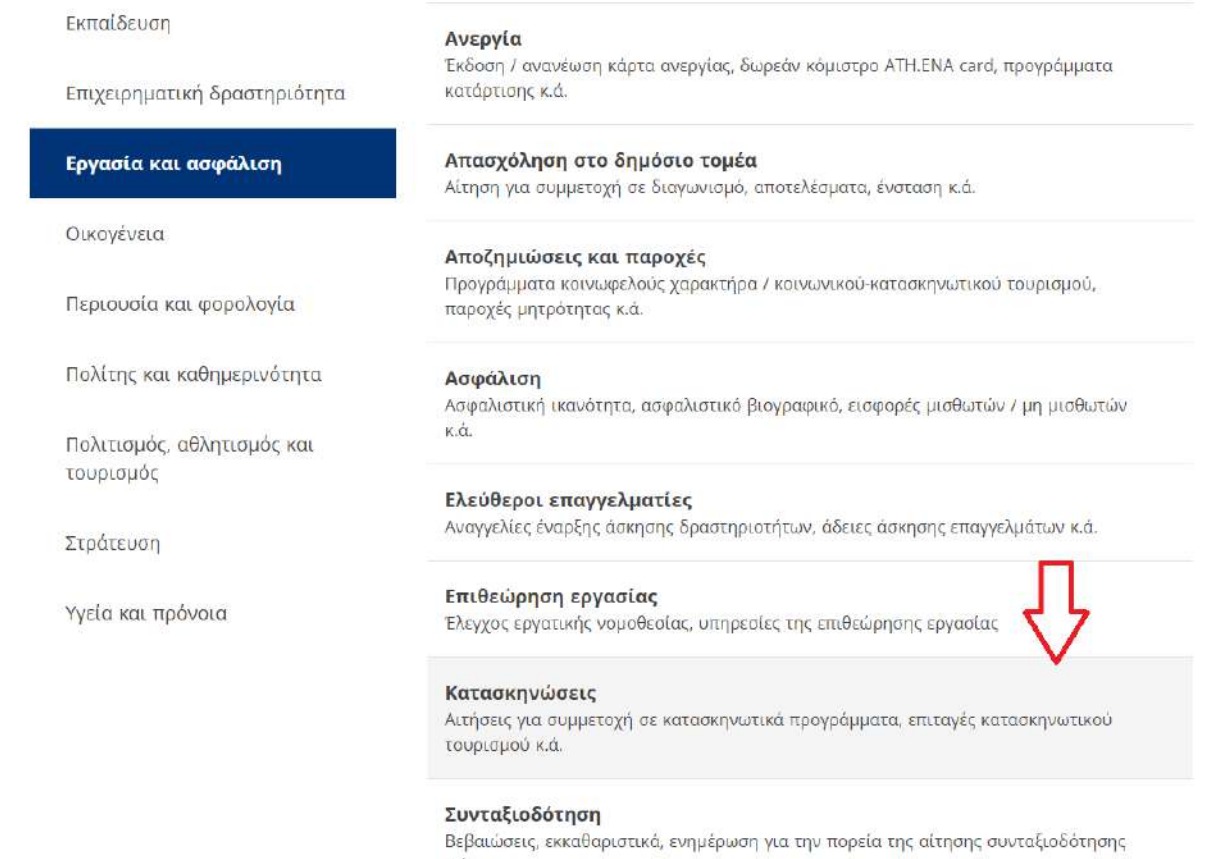

кά.

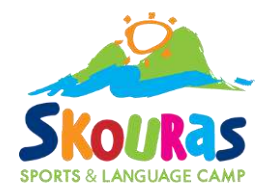

### Πατάμε στο Προγράμματα κατασκηνώσεων ΔΥΠΑ

Ρωτήστε τον ψηφιακό βοηθό του gov.gr V

 $\leftarrow$  $\rightarrow$   $\circ$  $\Omega$ 25 www.gov.gr/ipiresies/ergasia-kai-asphalise/kataskenoseis 立图

Αρχική > Εργασία και ασφάλιση > Κατασκηνώσεις

**BETA** 

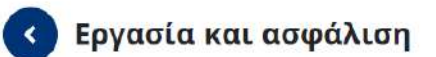

#### Κατασκηνώσεις

Αναγνώριση επαγγελματικών προσόντων Αναγνώριση επαγγελματικών προσόντων κ.ά.

#### Ανεργία

**CO** 

Έκδοση / ανανέωση κάρτα ανεργίας, δωρεάν κόμιστρο ΑΤΗ.ΕΝΑ card, προγράμματα κατάρτισης κ.ά.

Απασχόληση στο δημόσιο τομέα Αίτηση για συμμετοχή σε διαγωνισμό, αποτελέσματα, ένσταση κά.

Αποζημιώσεις και παροχές Προγράμματα κοινωφελούς χαρακτήρα / κοινωνικούκατασκηνωτικού τουρισμού, παροχές μητρότητας κ.ά.

#### Ασφάλιση

Ασφαλιστική ικανότητα, ασφαλιστικό βιογραφικό, εισφορές μισθωτών / μη μισθωτών κ.ά.

#### Ελεύθεροι επαγγελματίες

Αναγγελίες έναρξης άσκησης δραστηριοτήτων, άδειες άσκησης επαγγελμάτων κ.ά.

Στη λίστα παρακάτω μπορείτε να δείτε τις υπηρεσίες που αφορούν το επιλεγμένο γεγονός ζωής, κατηγοριοποιημένες σε ομάδες υπηρεσιών.

Ενεργοποίηση επιταγών κοινωνικού / κατασκηνωτικού τουρισμού

#### Ένσταση παρόχου προγράμματος κατασκηνώσεων Δημόσιας Υπηρεσίας Απασχόλησης ΔΥΠΑ

Προγράμματα κατασκηνώσεων (eEΦKA)

Προγράμματα κατασκηνώσεων Δημόσιας Υπηρεσίας Απασχόλησης ΔΥΠΑ

#### Αγροτική εστία

Συμμετοχή κατασκηνώσεων στην Αγροτική Εστία

#### Παροχή υπηρεσιών

Πάροχοι κατασκήνωσης Δημόσιας Υπηρεσίας Απασχόλησης ΔΥΠΑ

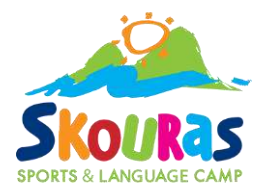

# Είσοδος στο σύστημα

← → C ⋒ 25 www.gov.gr/ipiresies/ergasia-kai-asphalise/kataskenoseis/programmata-kataskenoseon-oaed

#### ◎ ☆ 0 /

 $\frac{60}{2}$ 

 $\left\langle \right\rangle$ 

Ρωτήστε τον ψηφιακό βοηθό του **gov.gr** V **BETA** 

Αρχική > Εργασία και ασφάλιση > Κατασκηνώσεις > Προγράμματα κατασκηνώσεων Δημόσιας Υπηρεσίας Απασχόλησης ΔΥΠΑ

#### Προγράμματα κατασκηνώσεων Δημόσιας Υπηρεσίας Απασχόλησης **ДУПА**

Υποβάλλετε αίτηση για να συμμετέχετε σε προγράμματα παιδικών κατασκηνώσεων της Δημόσιας Υπηρεσίας Απασχόλησης ΔΥΠΑ.

Θα χρειαστείτε τους προσωπικούς σας κωδικούς πρόσβασης στο Taxisnet.

Η περίοδος των αιτήσεων αρχίζει την Τετάρτη 01.05.2024 και λήγει την Κυριακή 12.05.2024.

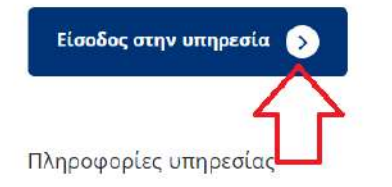

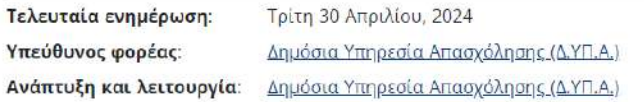

#### Χρήσιμοι σύνδεσμοι

» Δελτίο τύπου

**> Επικοινωνία** 

<u>> Οδηγίες χρήσης</u>

<u>» Συχνές ερωτήσεις</u>

» Υπουργική απόφαση

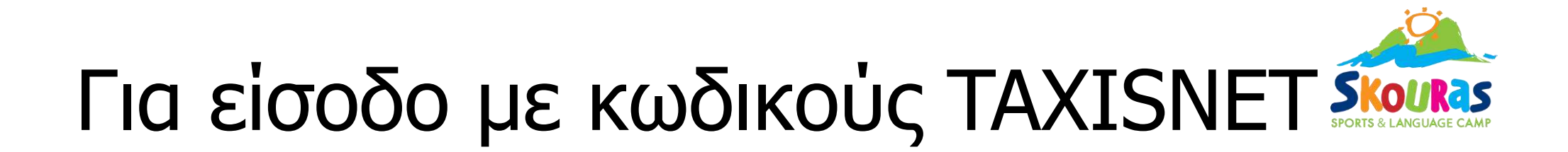

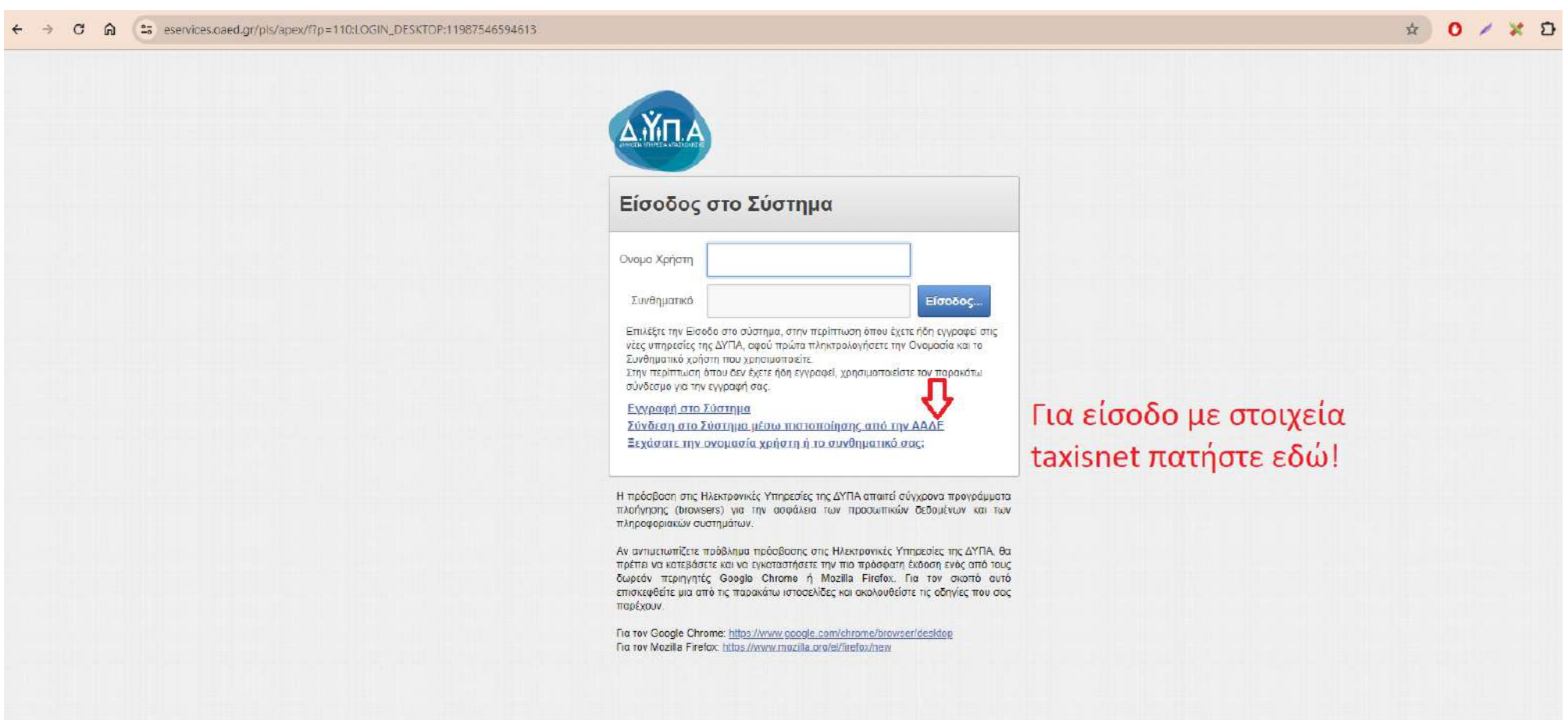

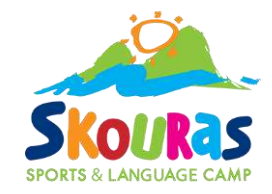

#### $\leftarrow$ > C m = services.oaed.gr/pls/apex/f?p=110:106:11987546594613::NO:RP,106::

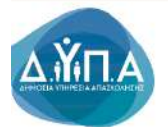

Σύνδεση στο σύστημα μέσω πιστοποίησης από την ΑΑΔΕ

Η υπηρεσία αυτή παρέχεται σε Φυσικά και Νομικά Πρόσωπο.

Πιέστε το κουμπί για να μεταβείτε στη σελίδα της ΑΑΔΕ. Θα σας ζητηθεί να δώσετε τους κωδικούς TAXISNET που διαθέτετε (Username / Password), προκειμένου να γίνει η αναγνώρισή σας από το σύστημα της ΑΑΔΕ και να ληφθεί το ΑΦΜ σας. Με το ΑΦΜ σας θα γίνε διασταύρωση στοιχείων στο Μητρώο του Οργανισμού.

Αν είστε ήδη πιστοποιημένος χρήστης θα μεταβείτε αυτόματα στη σελίδα ηλεκτρονικών υπηρεσιών.

Αν δεν είστε πιστοποιημένος χρήστης θα οδηγηθείτε στη σελίδα μέσω της οποίας θα γίνει η εγγραφή σας στο σύστημα και στη συνέχεια θα μεταβείτε αυτόματα στη σελίδα ηλεκτρονικών υπηρεσιών.

☆ 0 / × D | ≐ !

Είσοδος στη ΑΑΔΕ >

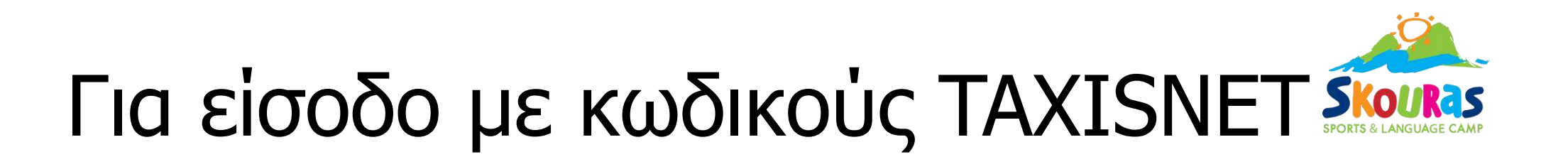

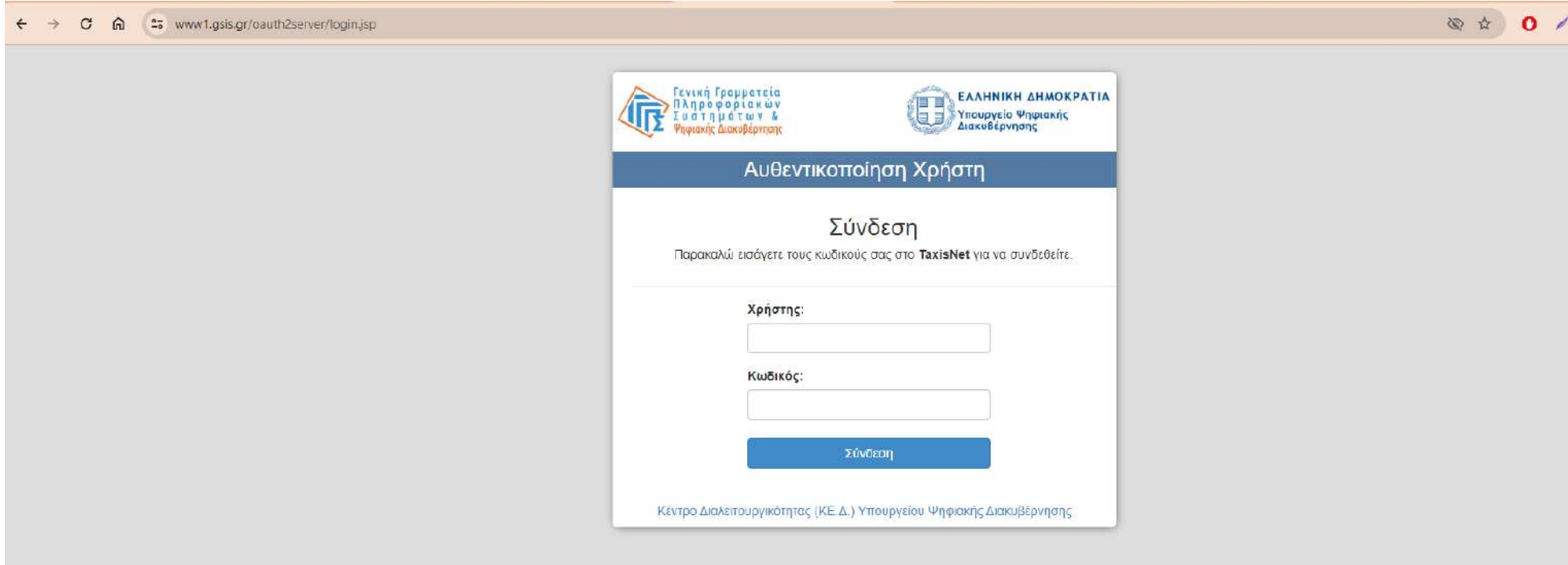

Συμπληρώνετε τα στοιχεία εισόδου και έπειτα το κουμπί Σύνδεση

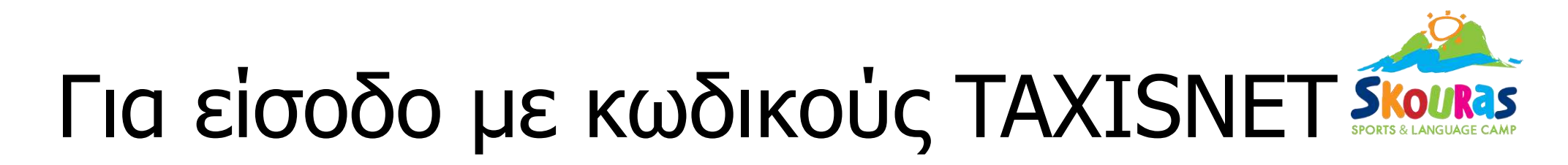

#### $\Omega$ <sup>e</sup> www1.gsis.gr/oauth2server/login.jsp  $\leftarrow$  $\mathcal{C}$

#### ◎ ☆ 0 / % 8

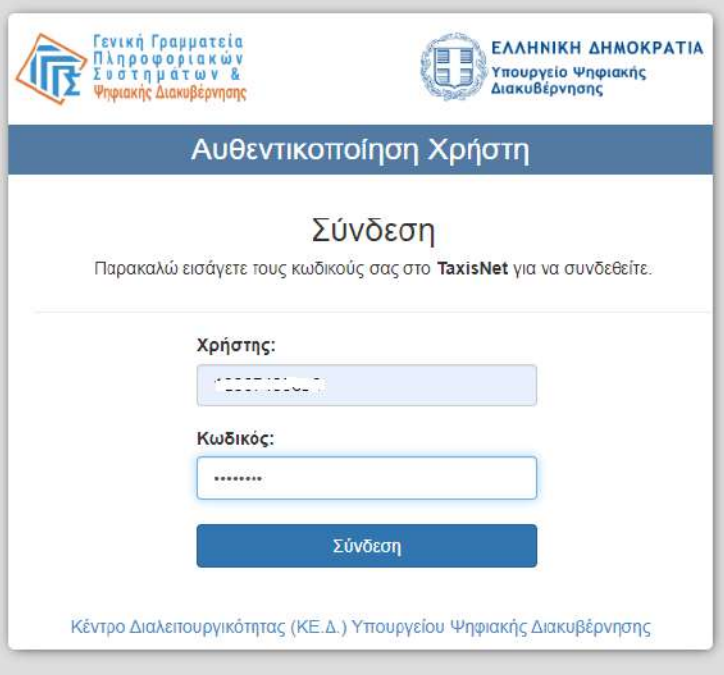

# Για είσοδο με κωδικούς TAXISNET SKOURAS

25 www1.gsis.gr/oauth2server/oauth/authorize?client\_id=L7JWSA20735&redirect\_uri=https%3A%2F%2Fauth.dypa.gov.gr%2Foauth2.aspx&state=\_QXRZ94LuNb5wlxcy06Sdw&response\_type=code  $\mathbf{C}$  $\Omega$ 

 $\leftarrow$ 

☆ 0 / ※ □

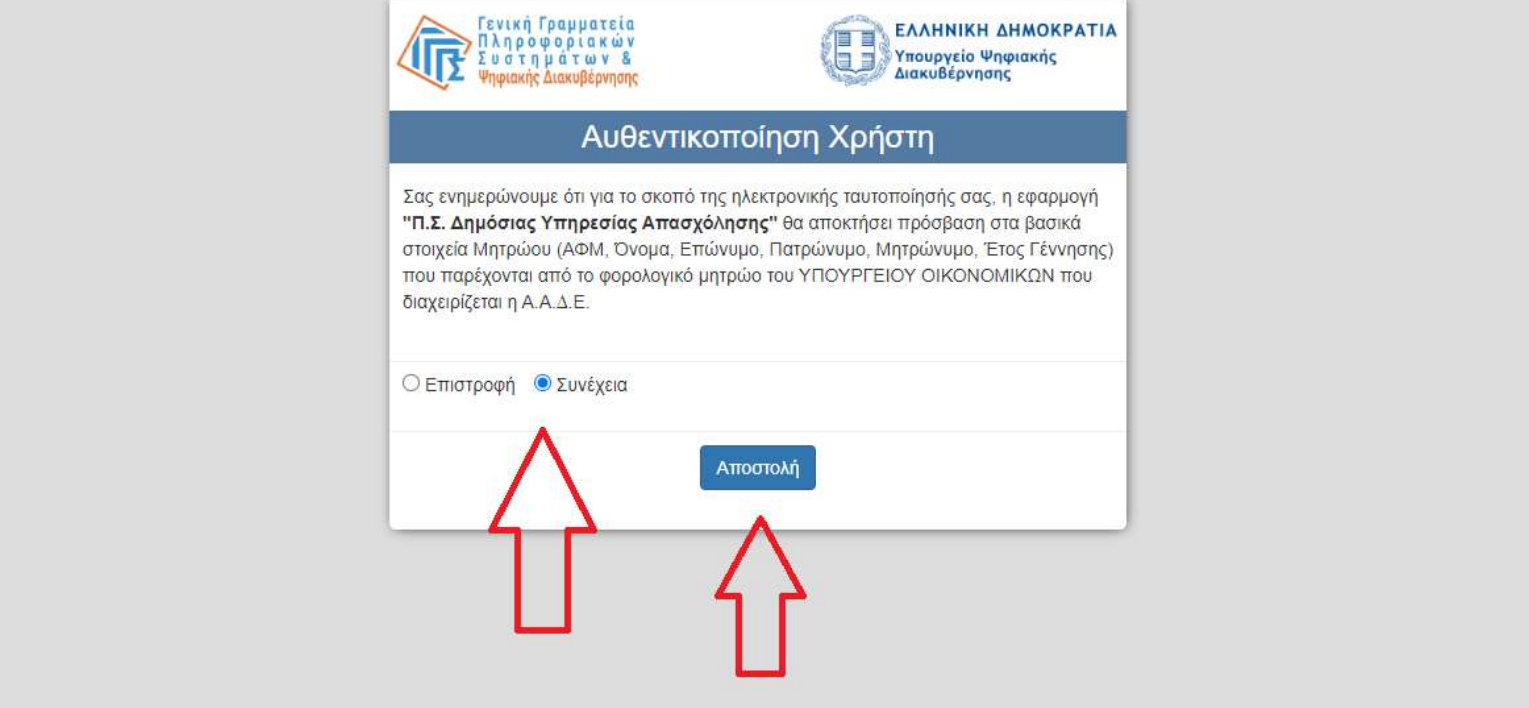

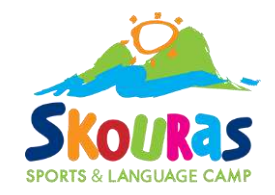

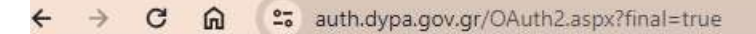

#### Θα ζητηθεί το ΑΜΚΑ για επιβεβαίωση. Μόλις το κάνουμε, κλικάρουμε στο κουτάκι!

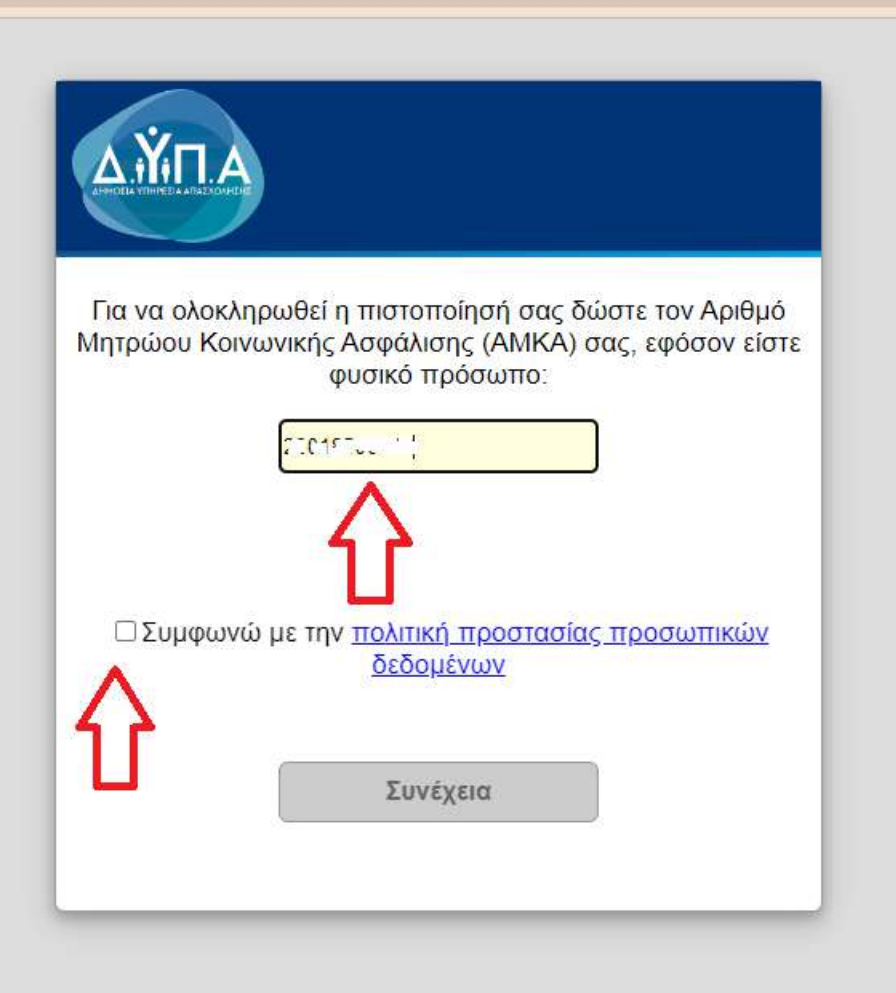

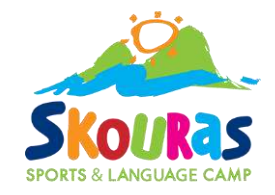

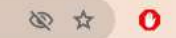

Μόλις κλικάρουμε στο κουτάκι, μπορούμε να πατήσουμε το κουμπί Συνέχεια

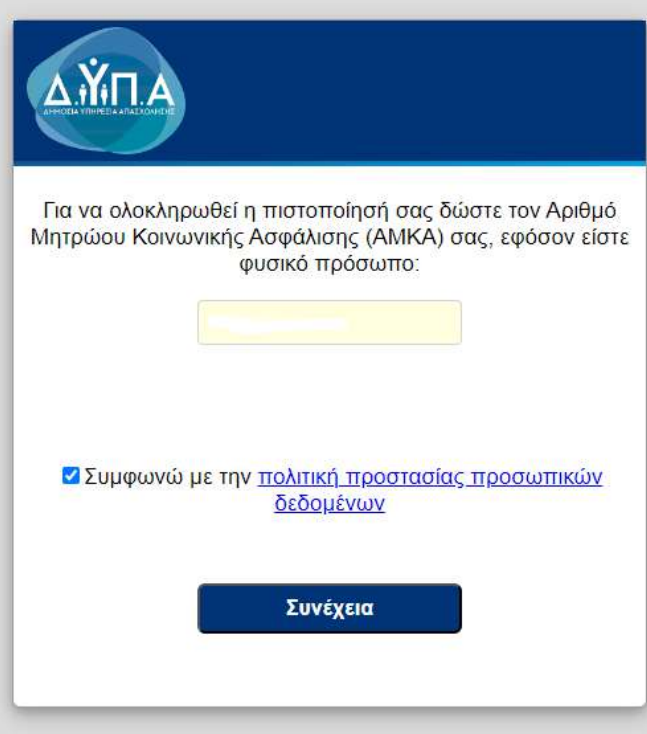

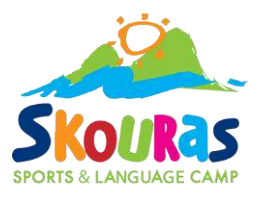

# Για να ξεκινήσουμε την υποβολή αίτησης:

**Q \* 0 / \* D**  $\leftarrow$   $\rightarrow$   $\mathbb{C}$   $\cap$   $\cap$   $\subseteq$  eservices.oaed.gr/pls/apex/f/p=110:1:11987546594613::::  $\frac{1}{2}$ **AYITA eServices IIS A A** *Here III* Amodúvõcan χρήστη Αρχική ΑΡΙΘΜΟΣ ΜΗΤΡΩΟΥ ΔΥΠΑ 550751919 Λειτουργίες Ονοματεπώνυμο / Επωνυμία <sup>7</sup> Δελτία Ανεργίας Οδηγίες για Ηλεκτρονική Δήλωση Παρουσίας επιδοτούμενου ανέργου Ατομικό Σχέδιο Δράσης Βασικά Στοιχεία  $(AZA)$ Ημερομηνία Τόπος γέννησης (Ηλικία), Φύλο 224 Επιταγές ωφελούμενων Εθνικότητα ΕΛΛΑΔΑ Προγράμματος Κύριο Έγγραφο Ταυτοποίησης ΔΕΛΤΙΟ ΑΣΤΥΝΟΜΙΚΗΣ ΤΑΥΤΟΤΗΤΑΣ ΜΙ  $A \Phi.M.$ A.M.K.A. Arciferum Σημαντική Ανακοίνωση **Y** Trave ράμματα -Επιδοπρας - Αποφάσεις Το δελτίο ανεργίας υπορεί να ανανεωθεί εντός διαστήματος είκασι (20) ημερολογιακών ημερών ΠΡΙΝ την ημερομηνία λήξης του. Μετά την παρέλευση της προθεσμίας, το δελτίο ανεργίας δεν μπορεί να ανανεωθεί. Εάν συμμετέχετε ήδη ή πρόκειται να συμμετόσχετε σε πρόγραμμα Επαγγελματικής Κατάρποης (IEK ή KEK), προκειμένου να ενημερωθείτε για τη διατήρηση του δελτίου ανεργίας σας κατά τη διάρκεια της κατάρποης, πατήστε εδώ. Πληρωμές για Προγράμματα Επιδοπίσεις **Ο** Γρήγορη Πρόσβαση σε Λειτουργίες Ενστάσεις Ηλεκτρονική Δήλωση Παρουσίας επιδοτούμενου ανέργου Έκδοση Δελτίου Ανεργίας Βεβαιώσεις & λοιπά έγγραφα Έκδοση Βεβαίωσης Βιονραφικό Σημείωμα Πράξεις/Παραλείψεις/ Συνέπειες Ν.4921/2022 Υποβολή Αίτησης **STRON** Βασικές Επιλογές Ημερολόγιο Επικοινωνία - Ενημέρωση Νέα - Ανακοινώσεις

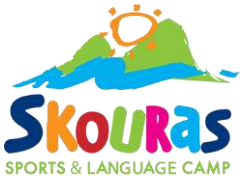

### Επιλέγουμε: Εκδήλωση ενδιαφέροντος συμμετοχής στο Πρόγραμμα ΔΙΑΜΟΝΗΣ ΠΑΙΔΙΩΝ ΣΕ ΠΑΙΔΙΚΕΣ ΚΑΤΑΣΚΗΝΩΣΕΙΣ 2024

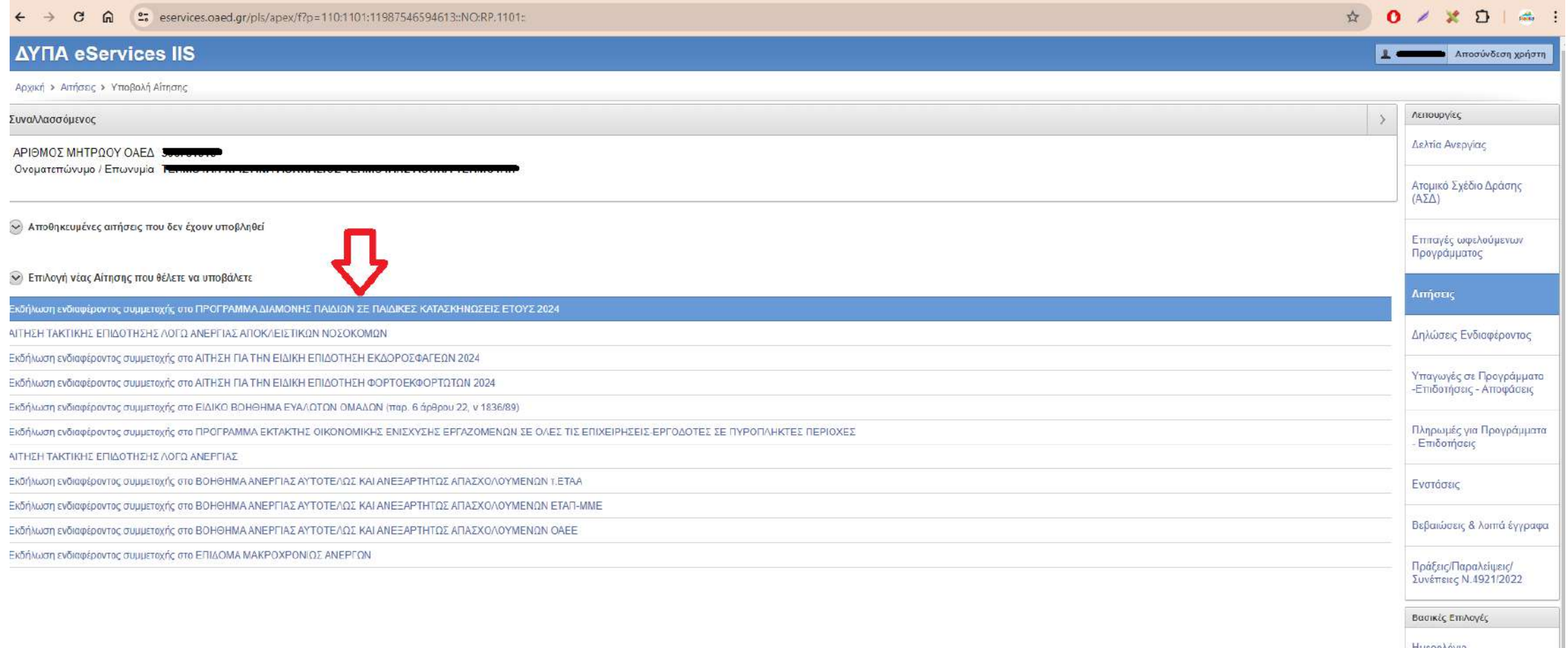

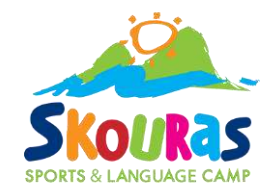

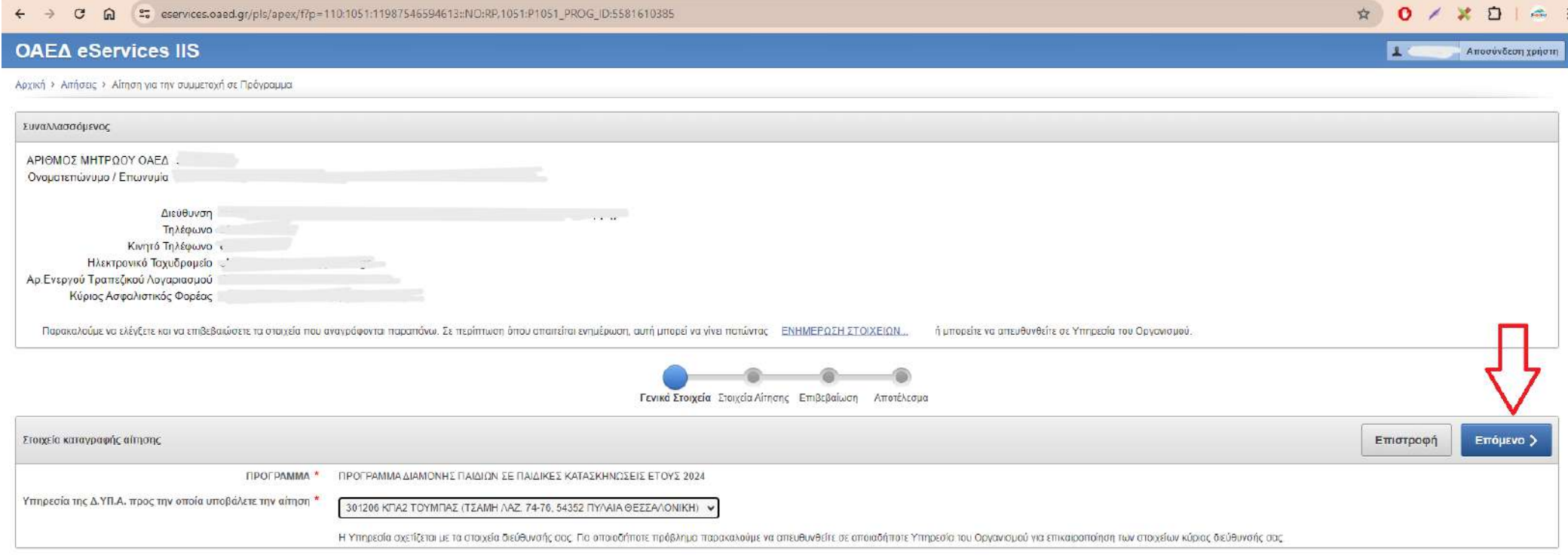

**AYTIA eServices IIS** 

**Committee Committee Committee Committee** 

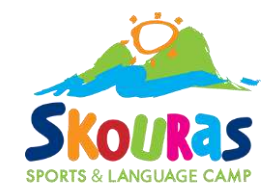

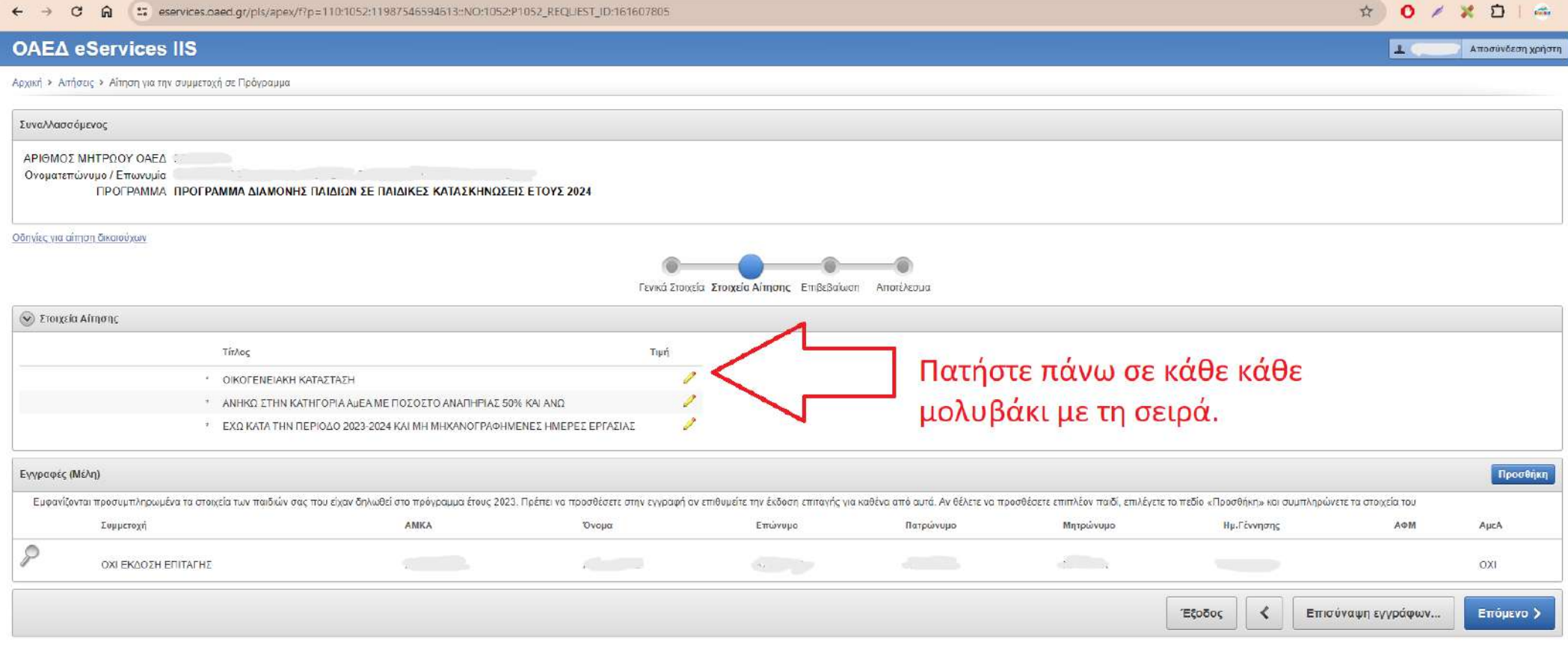

**AYTIA e Services IIS** 

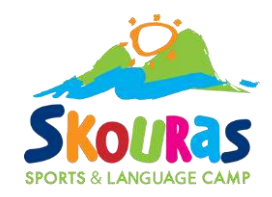

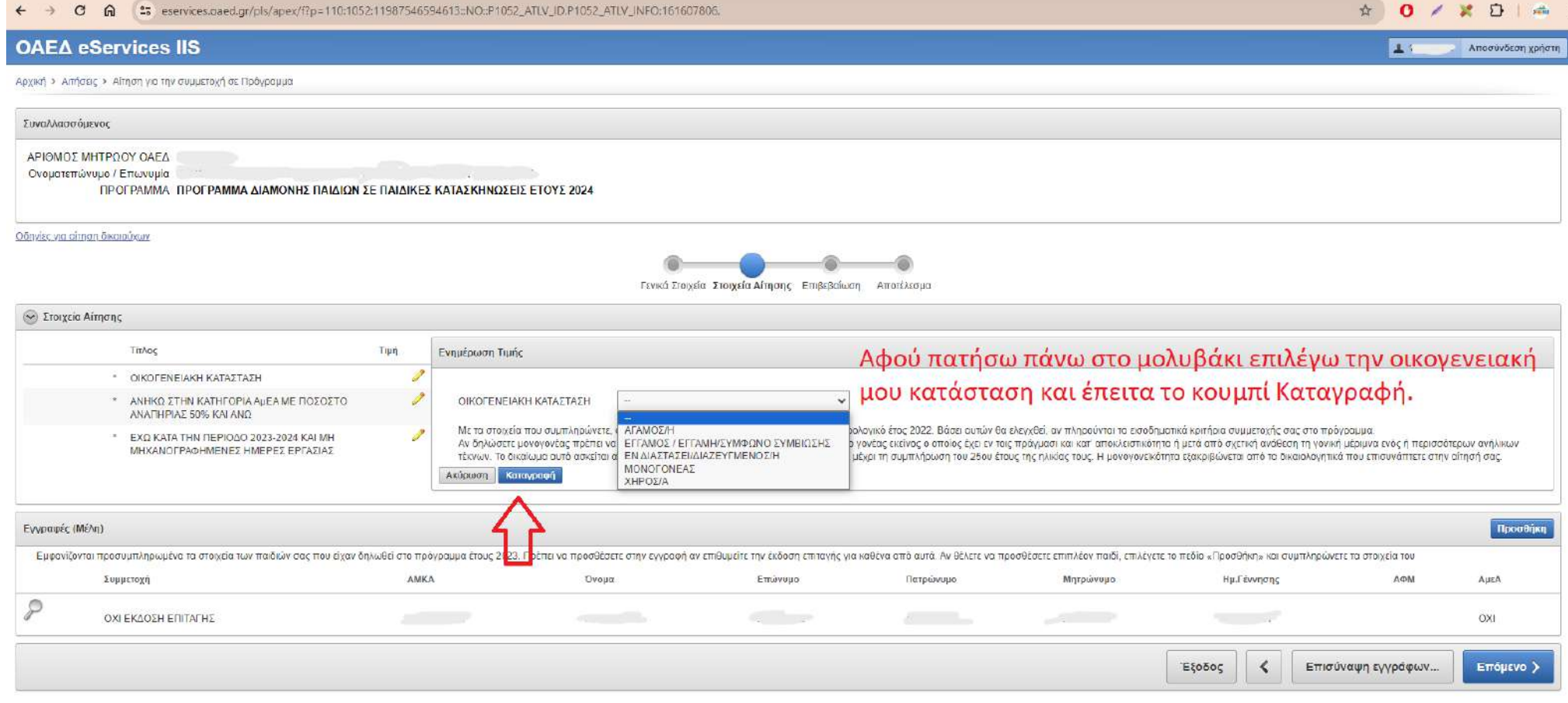

AYFIA eServices IIS

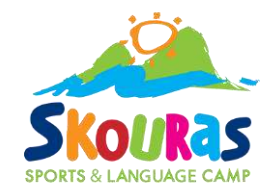

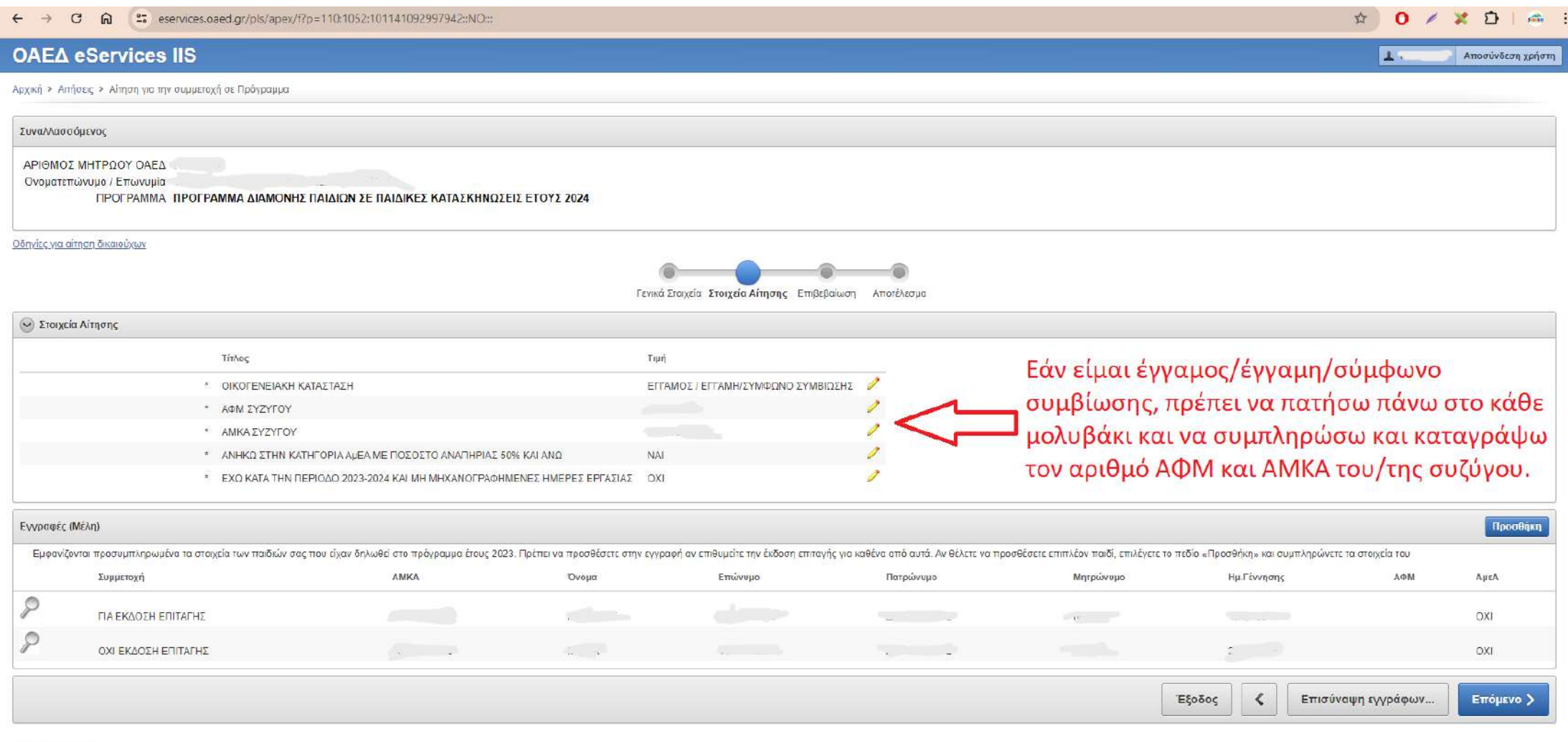

**AYRA** eServices IIS

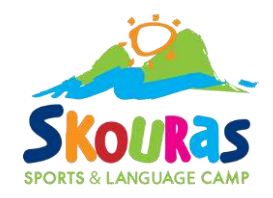

#### Αρχική > Αιτήσεις > Αίτηση για την συμμετοχή σε Πρόγραμμα

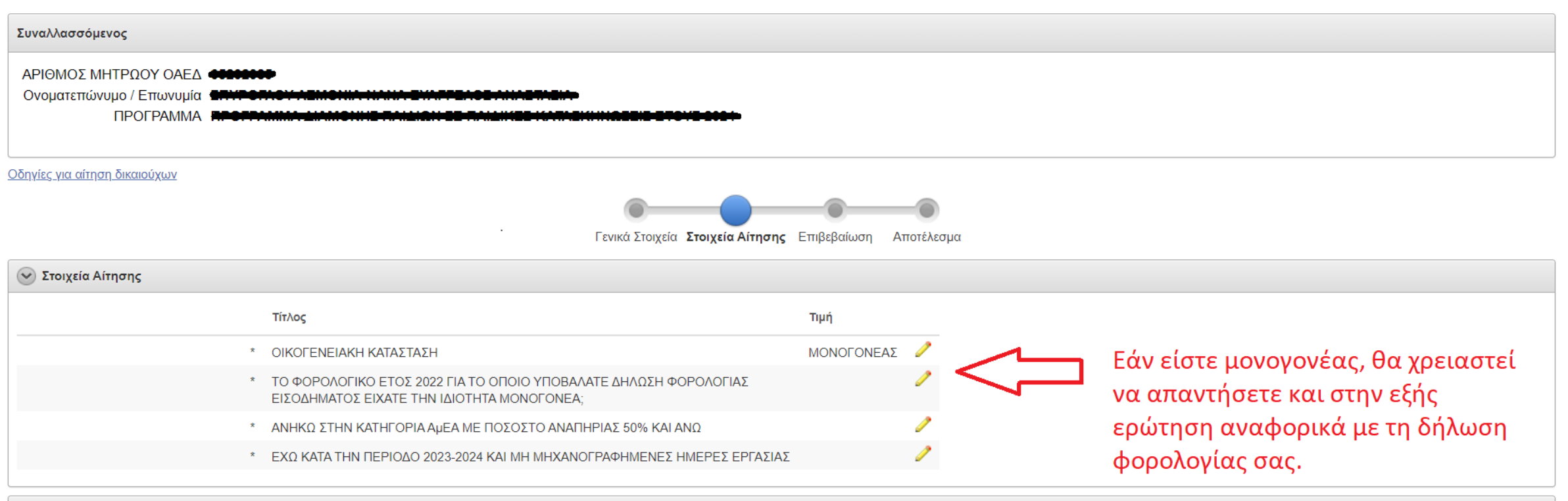

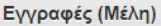

Προσθήκη

Εμφανίζονται προσυμπληρωμένα τα στοιχεία των παιδιών σας που είχαν δηλωθεί στο πρόγραμμα έτους 2023. Πρέπει να προσθέσετε στην εγγραφή αν επιθυμείτε την έκδοση επιταγής για καθένα από αυτά. Αν θέλετε να προσθέσετε επιπλέον «Προσθήκη» και συμπληρώνετε τα στοιχεία του

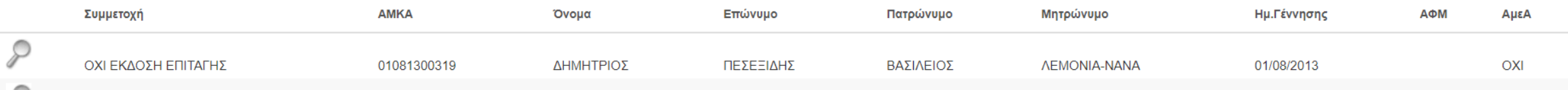

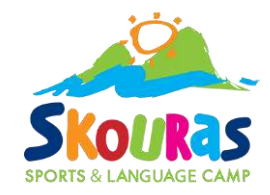

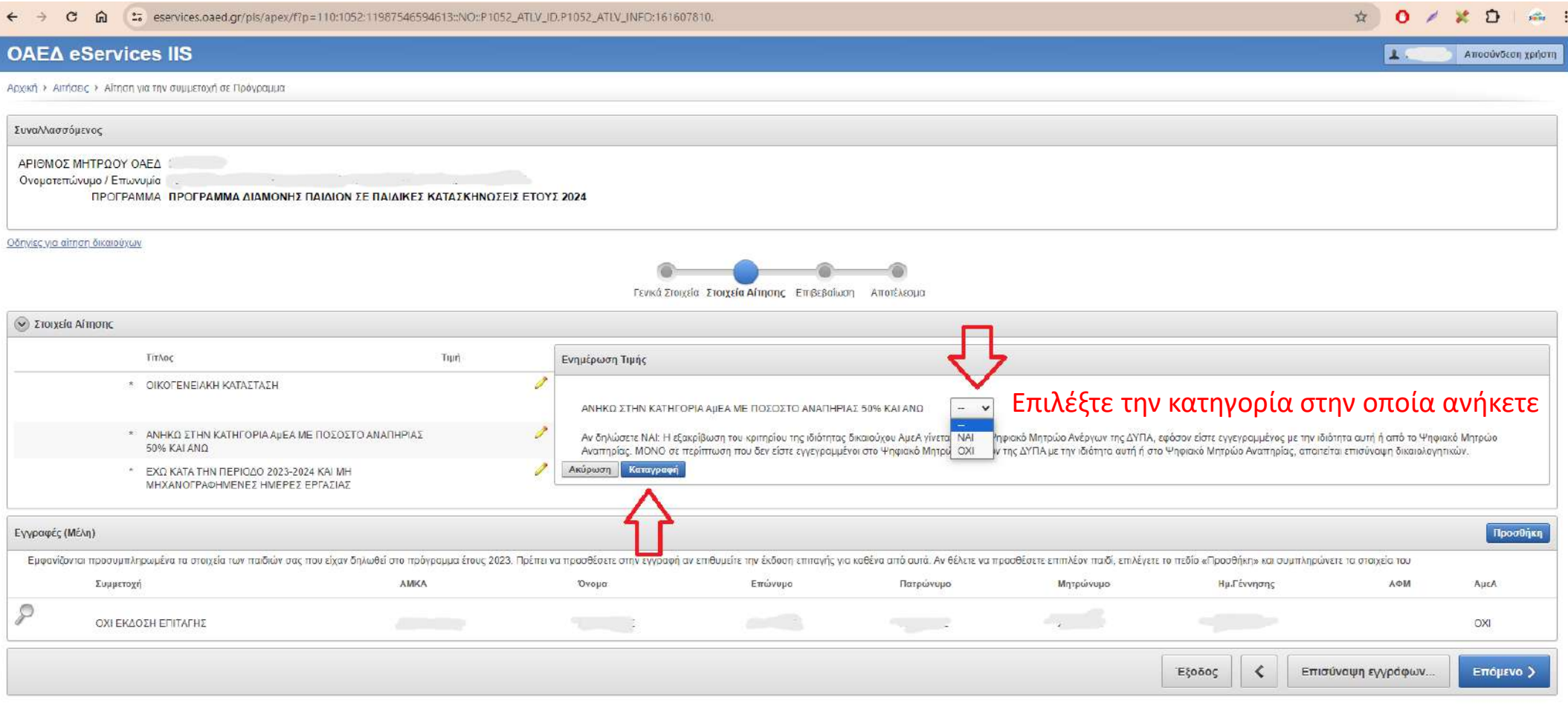

**AYTIA eServices US** 

×

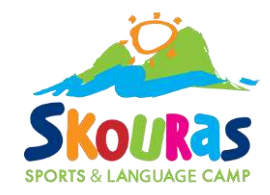

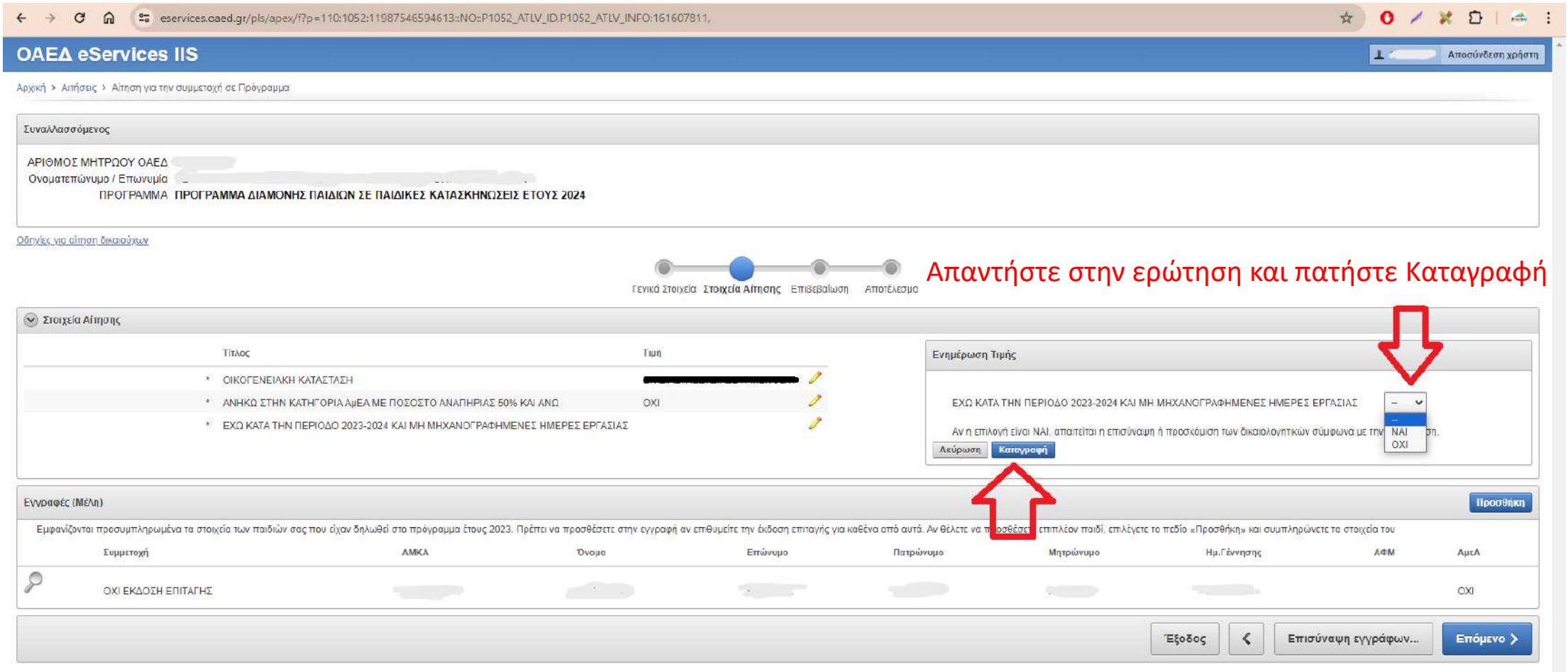

**AYRA** eServices IIS

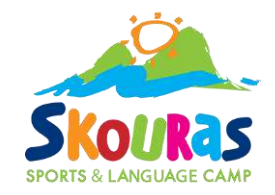

### Στοιχεία παιδιών:

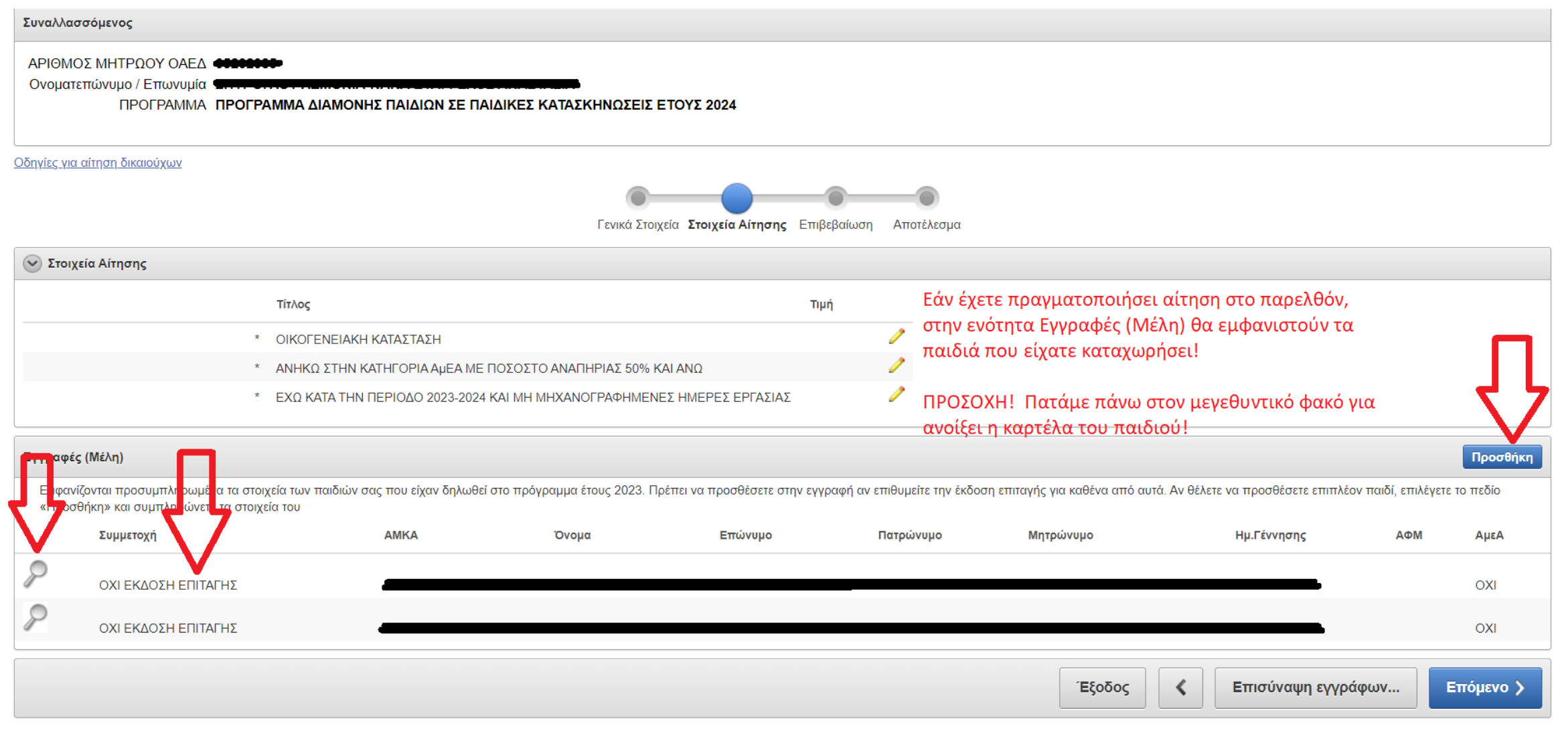

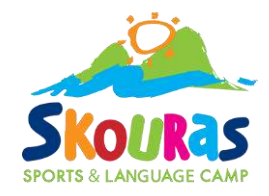

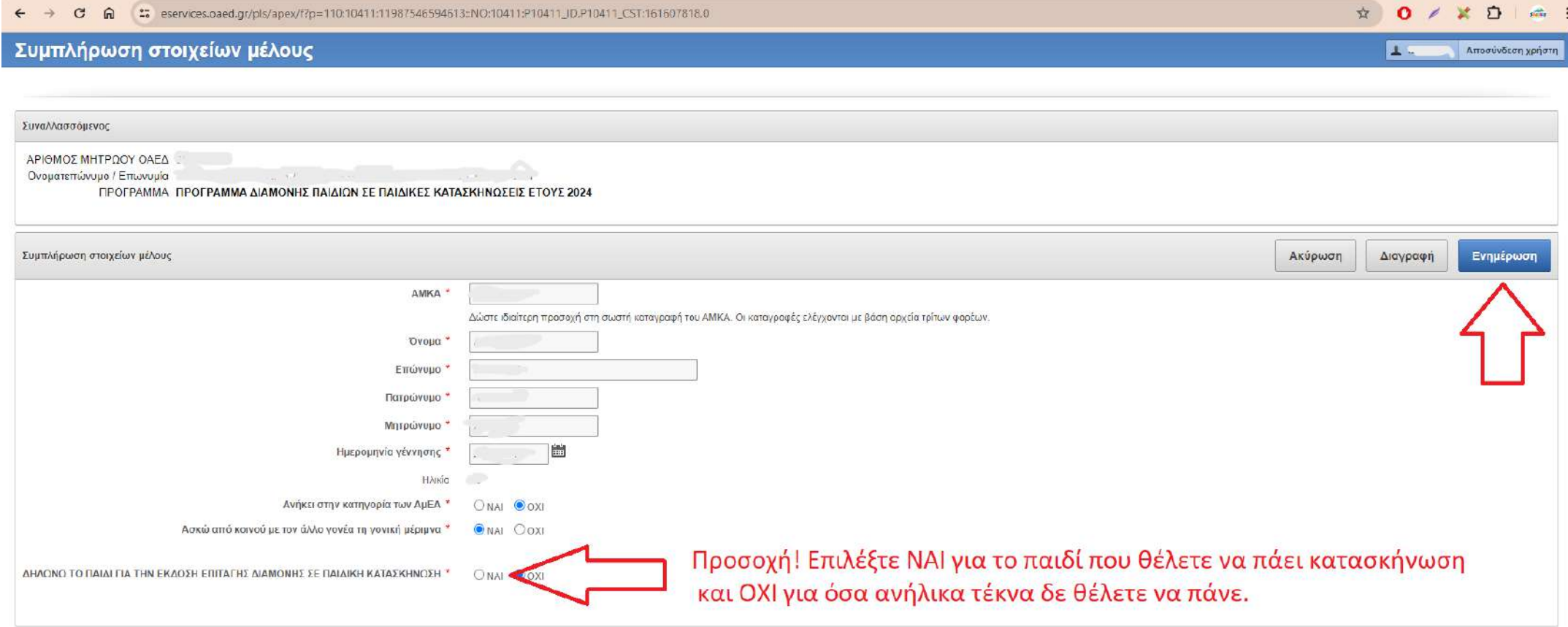

**AYFIA** eServices IIS

Σε περίπτωση αναπηρίας ή/και μη κοινής άσκησης γονικής μέριμνας, θα χρειαστεί να επισυνάψετε κάποια δικαιολογητικά σε επόμενο βήμα.

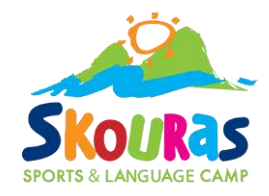

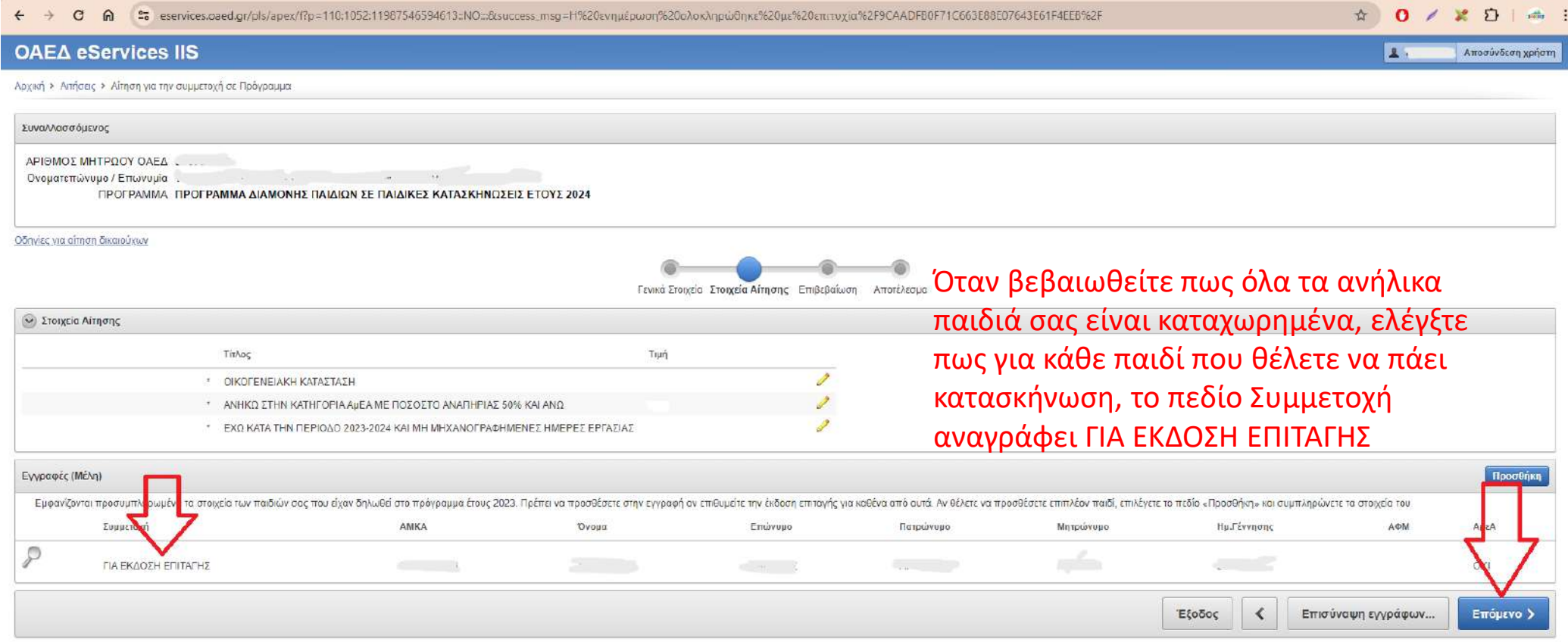

**ZYFIA** eServices IIS

Για παιδί που δε θέλετε να πάει κατασκήνωση, το πεδίο Συμμετοχή πρέπει να γυρίσει σε ΟΧΙ ΕΚΔΟΣΗ ΕΠΙΤΑΓΗΣ διαφορετικά δε θα μπορέσετε να υποβάλετε αίτηση την επόμενη χρονιά!

Όταν ολοκληρώσετε τον έλεγχο, πατήστε Επόμενο.

### Επισύναψη εγγράφων:

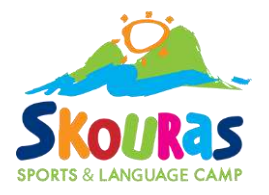

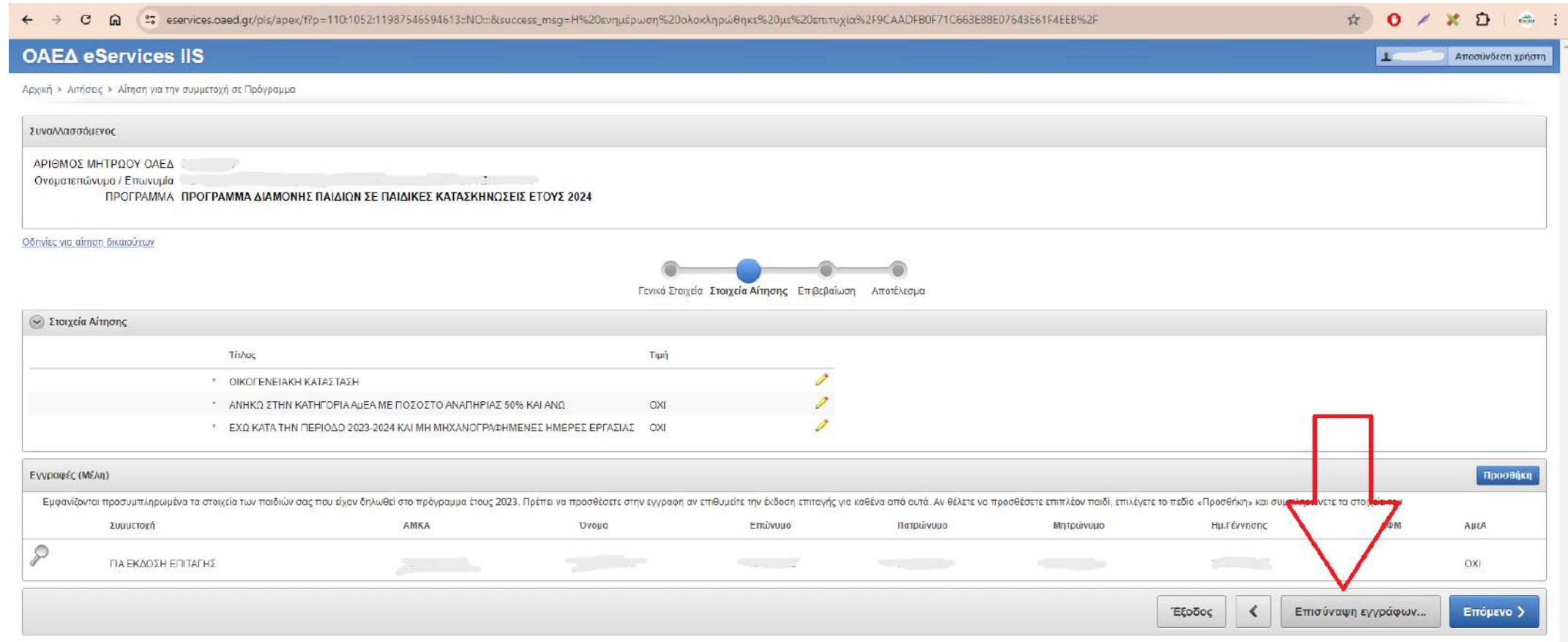

**AYRA** eServices IIS

Σε περίπτωση που χρειαστεί να επισυνάψετε κάποια δικαιολογητικά, πατήστε το κουμπί Επισύναψη εγγράφων.

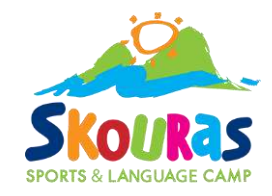

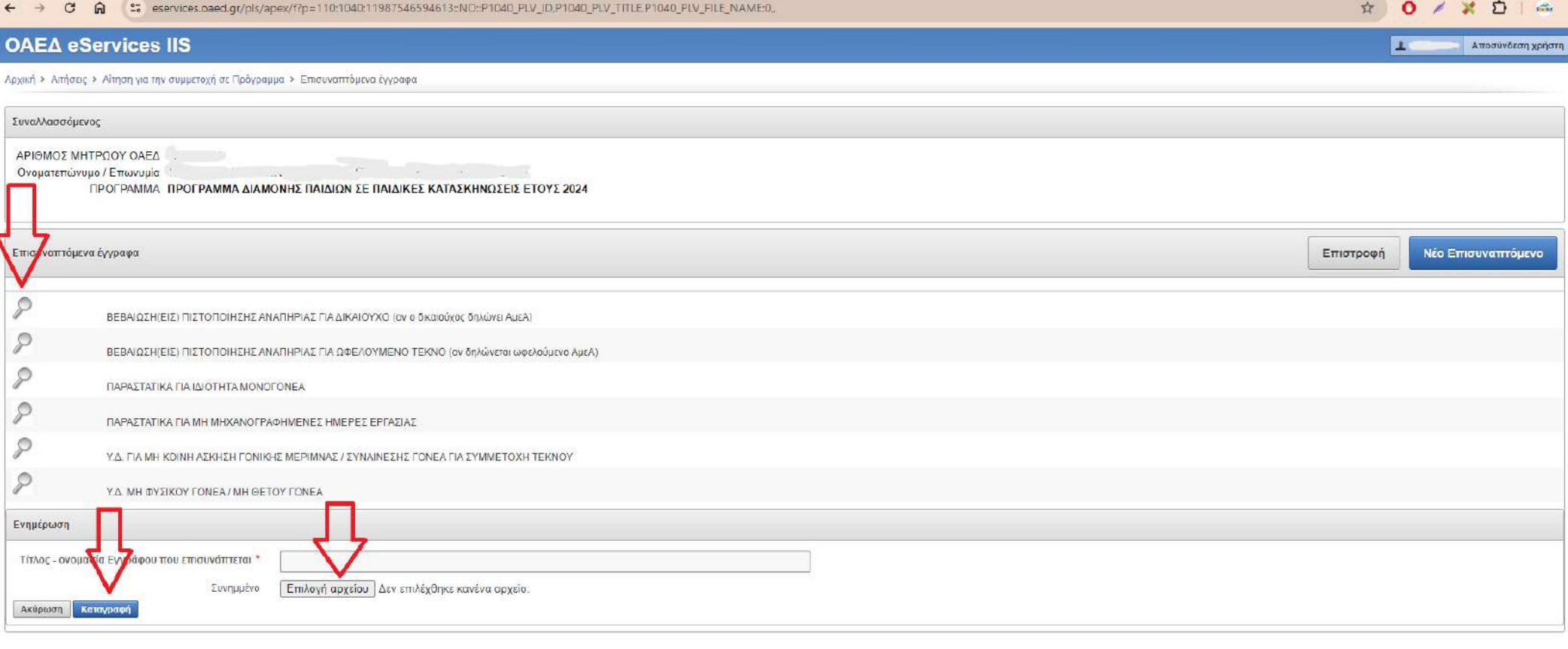

**AYTIA eServices IIS** 

Πατήστε πάνω στον μεγεθυντικό φακό του εγγράφου το οποίο θέλετε να επισυνάψετε, επιλέξτε το αρχείο και πατήστε Καταγραφή.

### Υποβολή αίτησης:

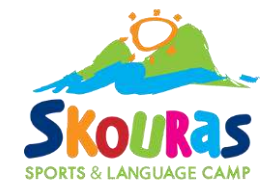

#### ← → C M 25 eservices.oaed.gr/pls/apex/f?p=110:1053:11987546594613::NO:RP,1053:P1053\_REQUEST\_ID:161607805

☆ 0 / ※ □ | ▲ :

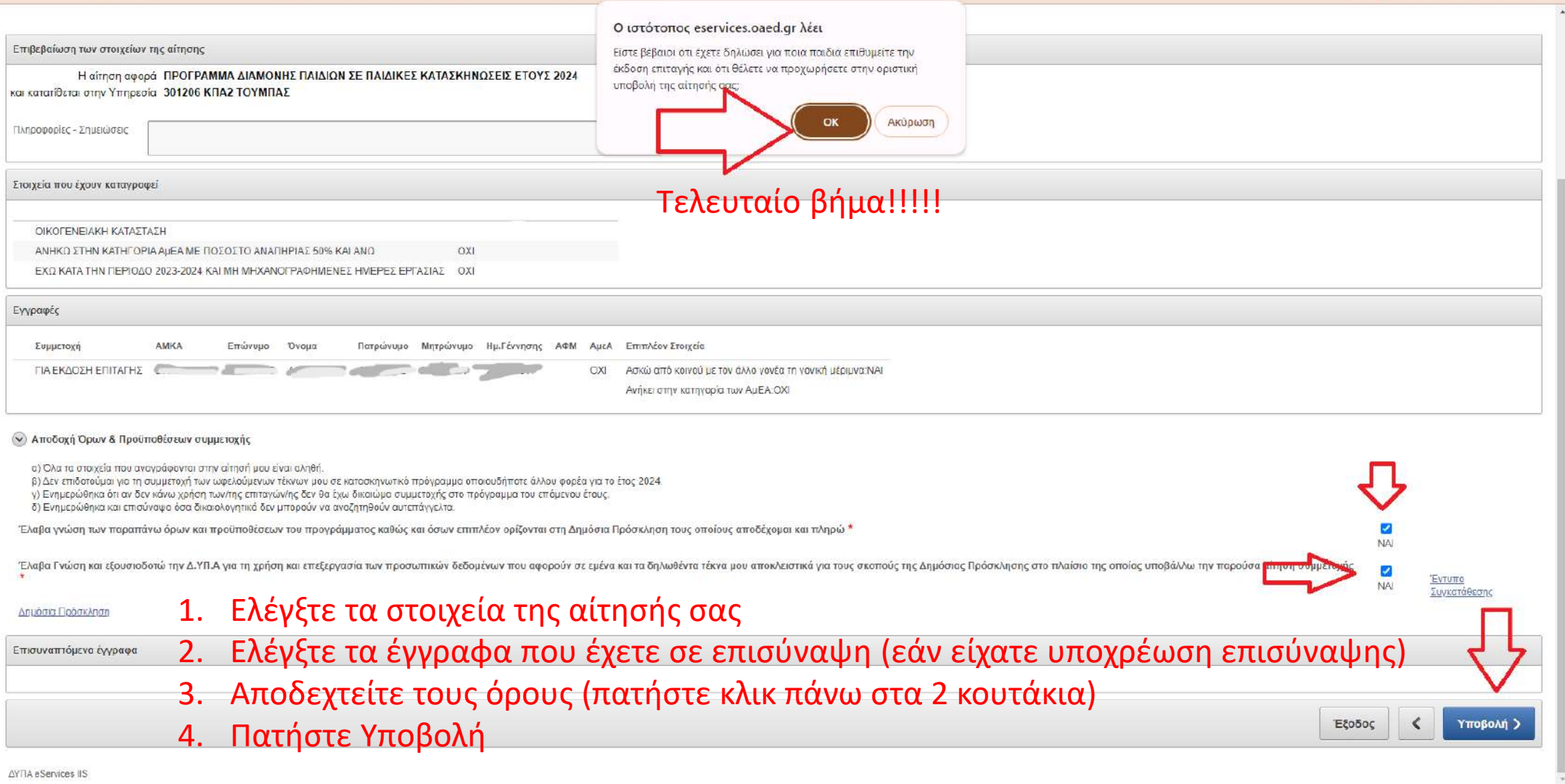

## Η αίτηση έχει υποβληθεί…

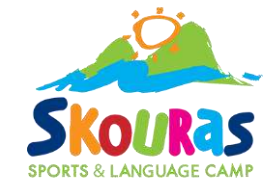

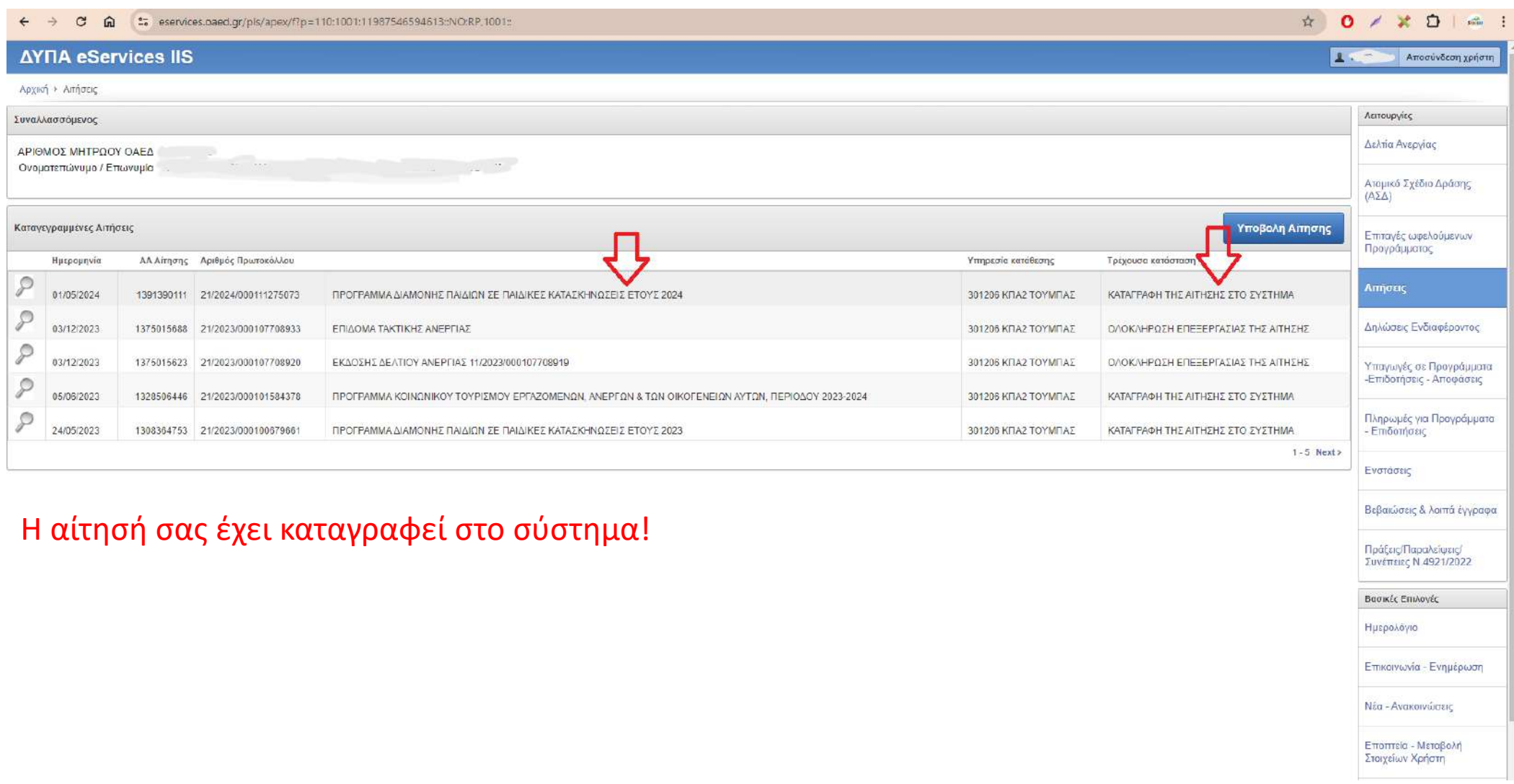

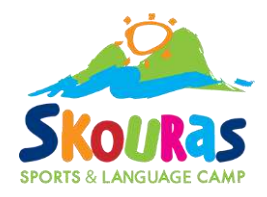

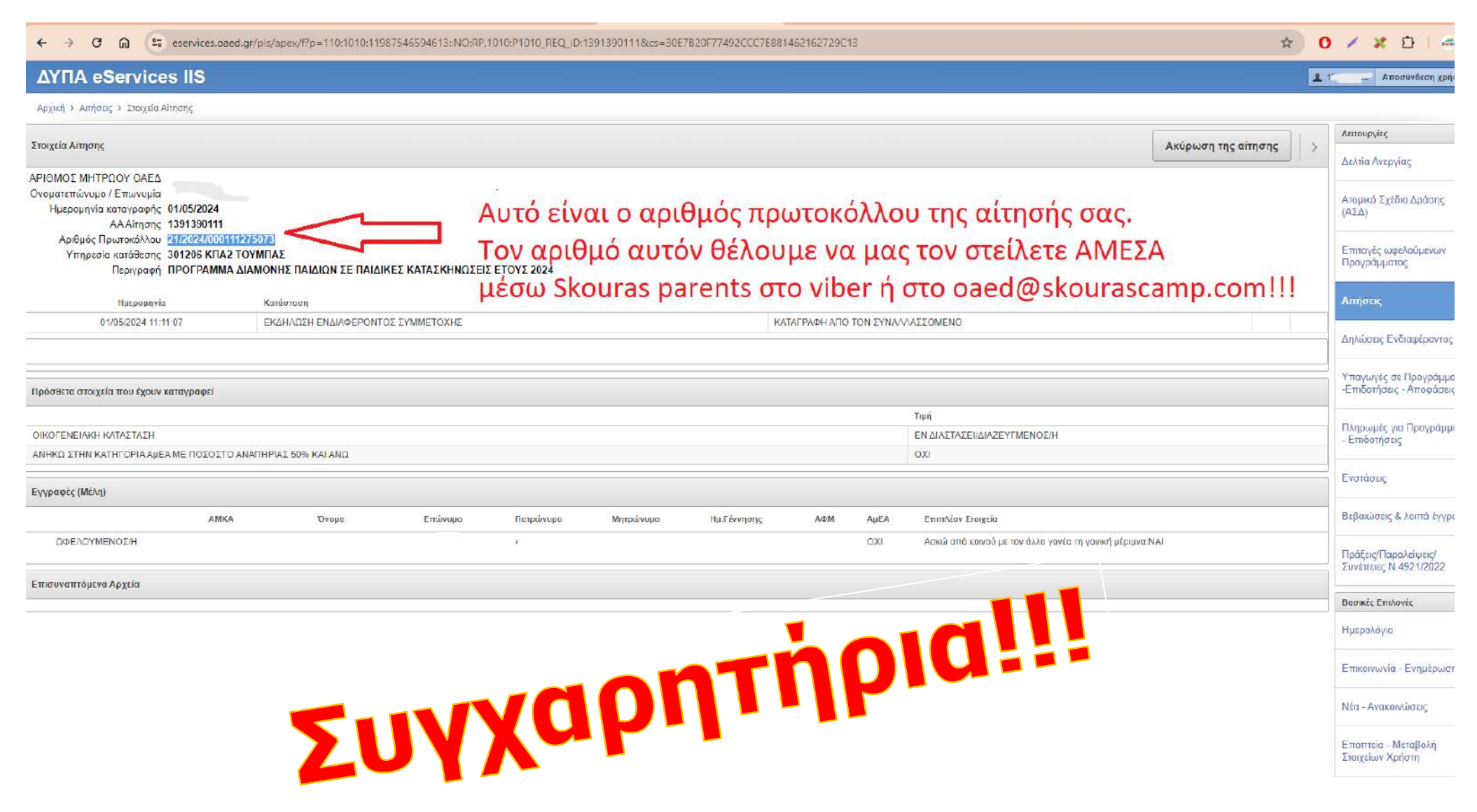

# Αριθμός πρωτοκόλλου:

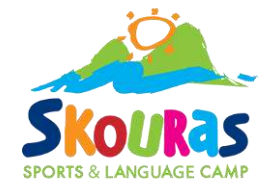

Πληκτρολογήστε ένα μήνυμα...

Τον αριθμό πρωτοκόλλου πρέπει να μας τον **στείλετε άμεσα για να ισχύσει η κράτησή σας.**

Μπορείτε να μας τον στείλετε με ένα από τους ακόλουθους τρόπους:

1) Μέσω της υπηρεσίας Skouras parents στο viber.

Στείλτε τον αριθμό πρωτοκόλλου στο Skouras Parents στο Viber, με το οποίο έχετε ήδη συνδεθεί. Αν δεν έχετε συνδεθεί, θα πρέπει να συνδεθείτε προτού τον στείλετε. Δείτε πως:

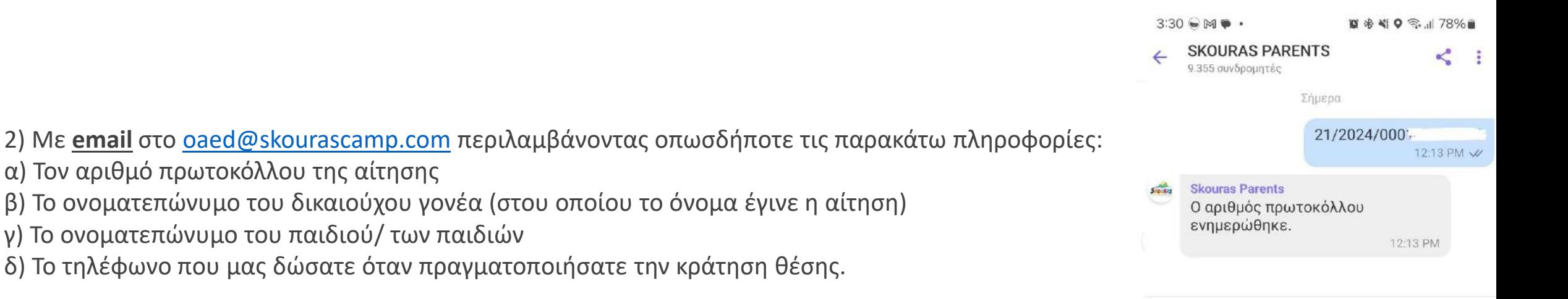

#### **Γ. Βοήθεια με την αίτηση**

Αν κατά τη συμπλήρωση της Ηλεκτρονικής Αίτησης στον ΟΑΕΔ, χρειάζεστε βοήθεια, είμαστε στη διάθεση σας. Επικοινωνήστε μαζί μας, τηλεφωνικά στο τηλεφωνικό μας κέντρο, καθημερινά 10:00-17:00.